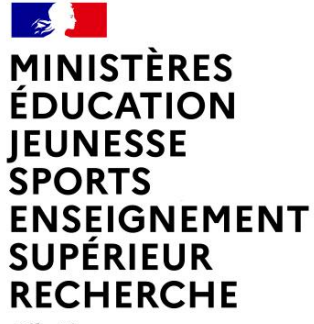

Liberté Égalité Fraternité

# **CHORUS FORMULAIRES EVOLUTIONS**

**Département du contrôle interne et des systèmes d'information financière - DCISIF 1 09/06/2022**

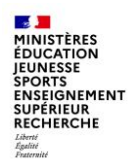

## **SOMMAIRE**

#### **Chorus Formulaires.**

- 1 Introduction
- 2 Tableau de bord des EJ
- 3 Formulaires de gestion des tiers
- 4 Evolutions et améliorations

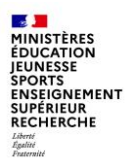

## **CHORUS FORMULAIRES EVOLUTIONS**

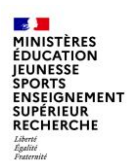

## **1 - INTRODUCTION**

Les dépenses et les recettes des services de l'Etat sont exécutées dans le système d'information financière de l'Etat (SIFE) Chorus, qui comprend Chorus Cœur, Chorus Formulaires, Chorus Pro, Chorus DT…, ainsi que les applications ministérielles interfacées à Chorus.

L'agence pour l'informatique financière de l'Etat (AIFE) est chargée du bon fonctionnement et de la maintenance du SIFE Chorus.

Dans le cadre du comité interministériel des évolutions, les demandes d'amélioration émanant des ministères ou de l'enquête de satisfaction menée par l'AIFE auprès des utilisateurs, font l'objet d'échanges dans des groupes de travail dédiés composés de représentants des ministères et de l'AIFE.

A l'issue de chaque cycle, les demandes d'évolution sont priorisées en fonction de leur faisabilité et de leur coût.

La réalisation des évolutions retenues est alors confiée aux équipes techniques.

La mise en production des évolutions est effectuée chaque trimestre par l'AIFE et nous avons souhaité vous présenter les principales nouveautés concernant Chorus Formulaires depuis le début de l'année.

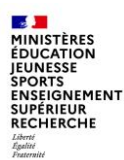

## **1 - INTRODUCTION**

### **Les différents formulaires disponibles pour les services des MENJS et MESRI**

- Le formulaire de demande d'achat (DA), utilisé pour les dépenses relevant de la commande publique
- Le formulaire de demande de subvention (DS)
- Le formulaire de demande d'EJ hors marché (EJHM), utilisé pour les dépenses hors commande publique (décisions diverses, baux, autres contrats)
- Le formulaire de constatation du service fait
- Le formulaire de certification du service fait
- Le tableau de bord de suivi des dossiers (pour les DA)
- Le tableau de bord des EJ (pour les DS et les EJHM) (déploiement en cours)
- Les formulaires de gestion des tiers fournisseurs (anciens)
- Les nouveaux formulaires de gestion des tiers fournisseurs interfacés à Chorus (déploiement en cours)
- Le module « nouvelle communication »
- Les formulaires RNF (facture RNF et création tiers client)

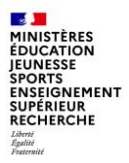

## **2. Tableau de bord des EJ**

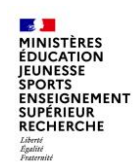

Ce tableau de bord a été développé pour permettre le suivi des formulaires de demande de subventions (DS) et d'EJ hors marché (EJHM).

De la même manière que le tableau de bord de suivi des dossiers pour les demandes d'achat, il affiche les informations issues de Chorus cœur correspondant aux formulaires DS et EJHM :

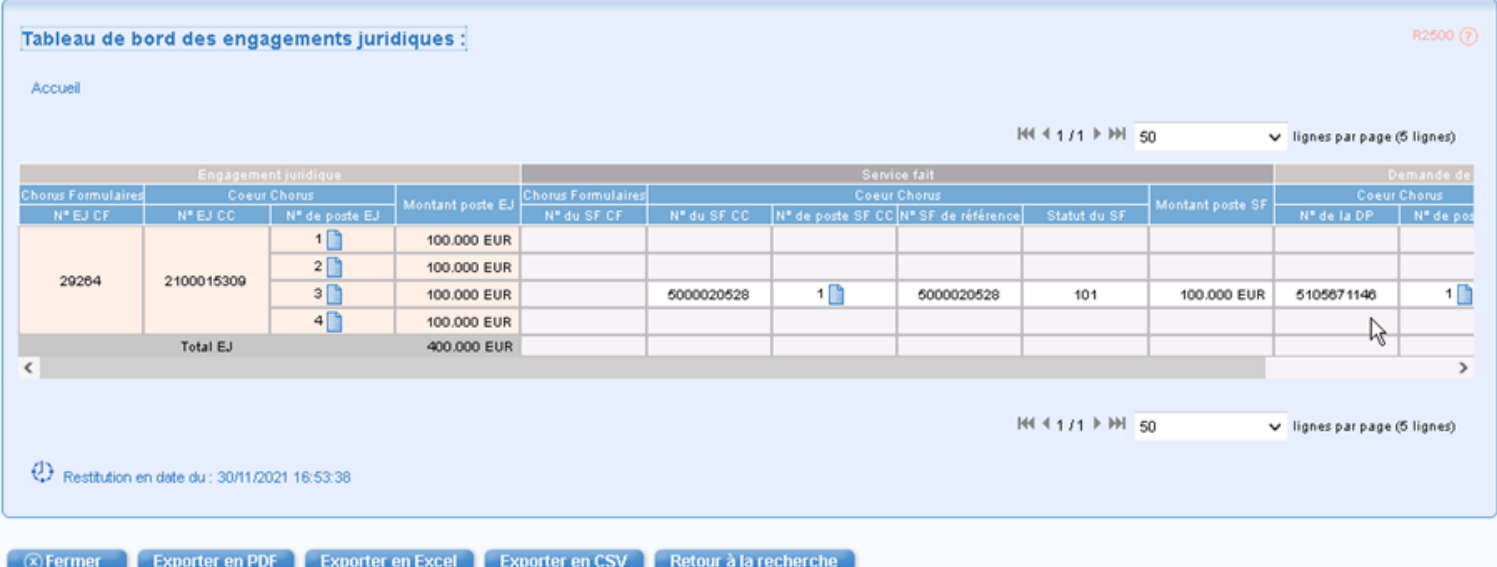

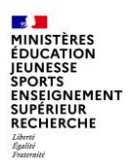

Les critères obligatoires à renseigner sont l'organisation d'achat, le groupe acheteur, la société, la date.

Les EJ consultables pour un utilisateur sont ceux pour lesquels un des groupes de l'utilisateur pouvait intervenir dans le workflow de création de l'EJHM ou de la DS.

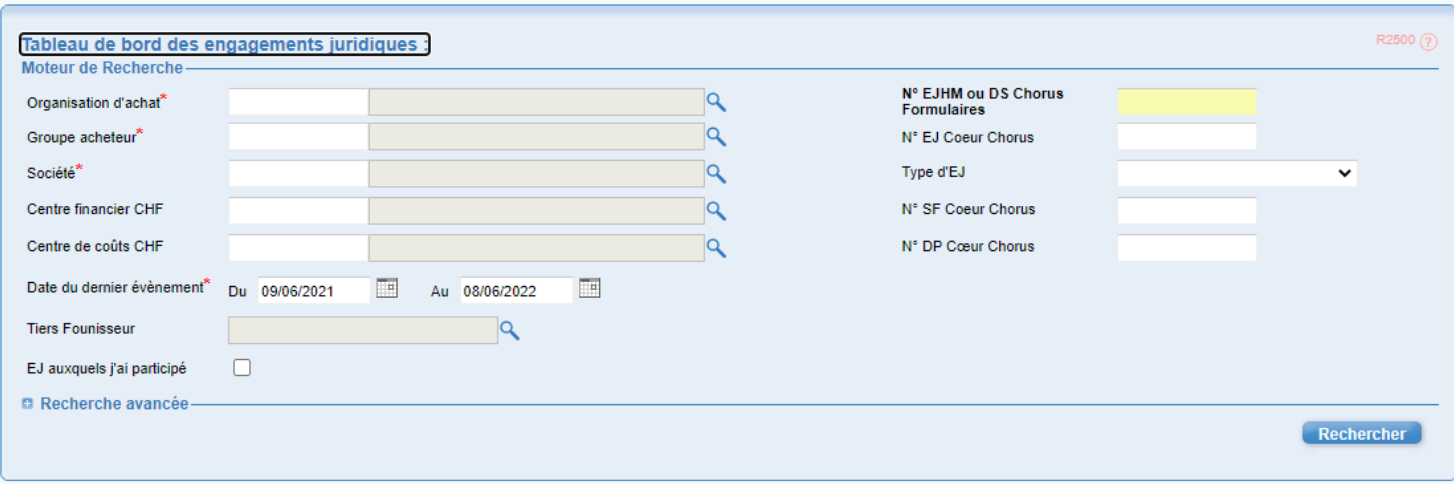

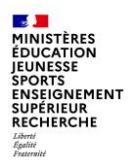

Il est également possible d'utiliser la recherche avancée pour affiner la sélection :

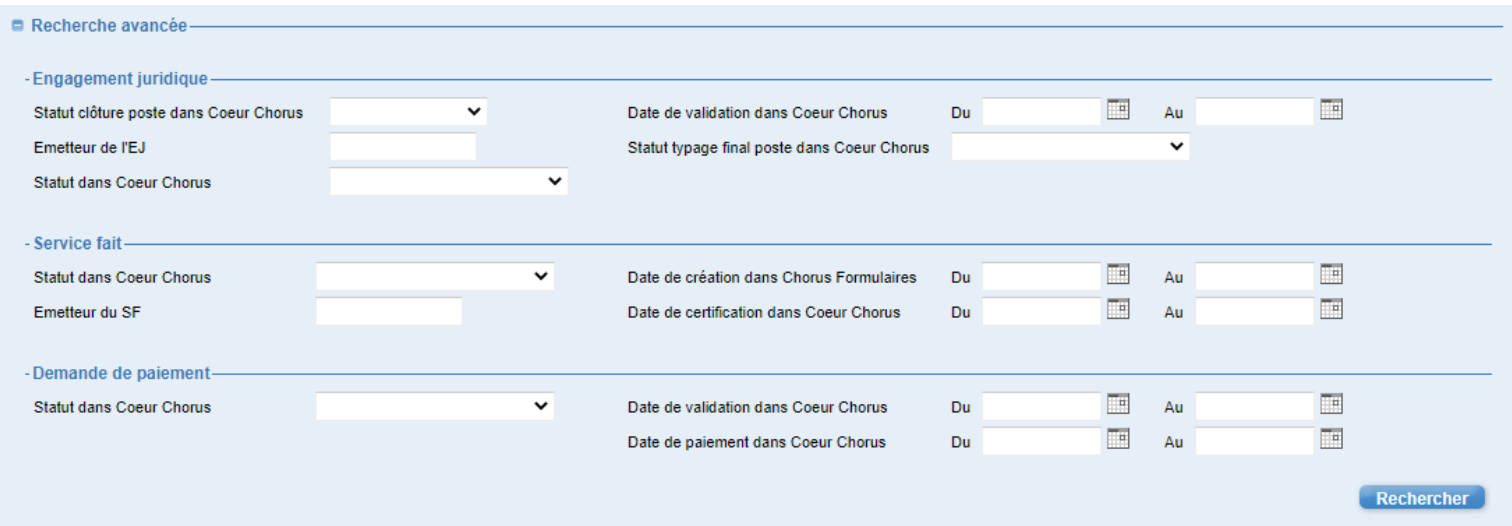

Un clic sur le numéro d'EJ Formulaires ou le numéro SF Formulaires ouvre directement le formulaire dans un nouvel onglet.

Un clic sur le numéro d'EJ Cœur Chorus, le numéro DP Cœur Chorus ou le numéro SF Cœur Chorus met le focus sur l'élément sélectionné. Un clic sur l'icone du poste affiche le détail du poste.

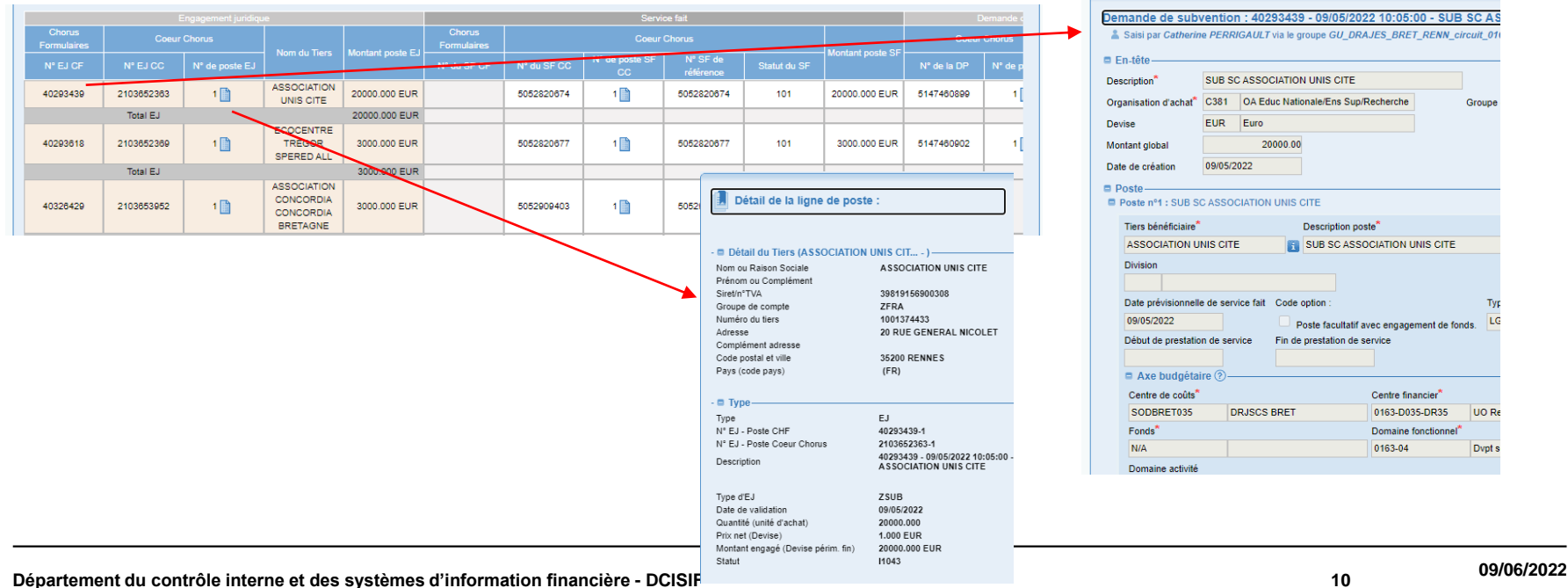

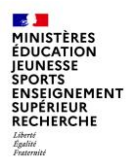

Il est possible d'exporter ce tableau de suivi dans différents formats :

Confermer de Exporter en PDF de Exporter en Excel de Exporter en CSV de Retour à la recherche

Point d'attention : contrairement au tableau de bord des DA, l'export ne donne que les données affichées dans le tableau de bord et non le détail complet. En effet, pour faire ce type d'export, il est nécessaire de faire énormément de requête API, ce qui saturerait le système.

Ce tableau de bord n'est pas déployé automatiquement, les services intéressés sont invités à se rapprocher de leurs administrateurs locaux de Chorus formulaires.

Ces derniers adresseront leur demande de mise à disposition à [soutien-choregie@education.gouv.fr](mailto:soutien-choregie@education.gouv.fr) en indiquant le nom des groupes utilisateurs souhaitant disposer de ce tableau de bord.

Toute autre demande ne pourra pas être prise en compte par le support ministériel en raison de la charge de travail que ce déploiement va occasionner.

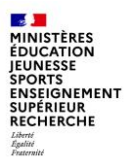

## **3 - Les formulaires de gestion des tiers**

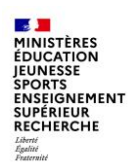

## **Les formulaires de gestion des tiers**

#### **Les formulaires de gestion des tiers**

Selon l'organisation définie dans chaque académie, la consultation, la création et la modification des tiers peuvent être effectuées dans Chorus Formulaires par les services prescripteurs ou dans Chorus Cœur par le CSP.

Des formulaires spécifiques à la gestion des tiers sont disponibles dans Chorus Formulaires, ils sont de 2 types :

- Les anciens formulaires saisis par les services prescripteurs et transmis aux CSP, qui sont chargés de la gestion des tiers dans Chorus cœur
- Les nouveaux formulaires interfacés à Chorus qui permettent de réaliser dans Chorus Formulaires les actes de gestion des tiers fournisseurs :
	- actions de création, de modification et d'extension de tiers fournisseur
	- demandes de blocage/déblocage de tiers fournisseur
	- demandes de création/modification/suppression de RIB

Ces nouveaux formulaires ont fait l'objet d'une présentation par le DCISIF en fin d'année 2020, afin de vous informer et de vous demander si vous souhaitiez bénéficier de ce nouvel outil, pour votre CSP et/ou vos SP, pour gérer les tiers fournisseurs Chorus sur lesquels vous êtes amenés à exécuter des dépenses.

À ce jour, très peu d'académies ont fait le choix d'utiliser ces nouveaux formulaires, malgré les apports organisationnels et pratiques de ce nouveau dispositif.

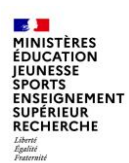

## **Les formulaires de gestion des tiers**

#### **Les apports de ce nouveau dispositif**

Sous l'angle organisationnel :

- Développer l'autonomie des SP et contribuer à la professionnalisation des agents des SP
- Enrichir l'arsenal d'actions du CIF grâce à la meilleure traçabilité offerte par ce dispositif

Sous l'angle pratique :

- Une réelle avancée par rapport aux formulaires de tiers existants
- Une mise à jour des informations en temps réel (car ces formulaires interagissent avec le Cœur Chorus via des API)
- Des potentialités nouvelles, qui n'existent pas dans le Cœur Chorus :
- $\circ$  Interaction directe traçable avec le PNST pour les demandes de blocage / déblocage,
- o Mise à disposition d'un vrai outil de reporting et de suivi , via de nouvelles fonctions de recherche (recherche des tiers, historiques des demandes et de leur statut, …)

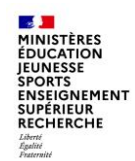

## **Les formulaires de gestion des tiers**

Le support de la présentation de 2020 ainsi que les supports de formation de l'AIFE sont à votre disposition sur simple demande.

La Mission ministérielle Chorus se tient à votre disposition pour vous accompagner dans le déploiement de ces formulaires de gestion des tiers et la définition des circuits de validation à mettre en place dans Chorus Formulaires.

Dans le cadre de la modernisation de la chaine de la dépense dans les services de l'Etat, l'utilisation de Chorus Formulaires par les services métier va se renforcer et tendre à devenir la norme.

Le déploiement progressif des nouveaux formulaires de gestion des tiers permettra d'anticiper sur les changements à venir.

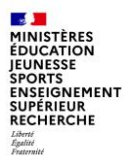

## **4 – Evolutions et améliorations**

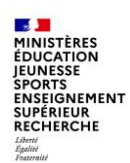

### **Numéro de formulaire dans les onglets**

L'objectif de l'évolution est d'améliorer l'onglet de navigateur en donnant plus d'éléments sur les formulaires.

Les onglets de navigation des formulaires vont contenir :

- Une information de contexte (Edition, Création, Consultation, Validation, Fiche synthétique)
- Le type du formulaire (DA, DPM, TIC…)
- Le numéro de formulaire s'il est connu (il n'est pas connu pour les créations)

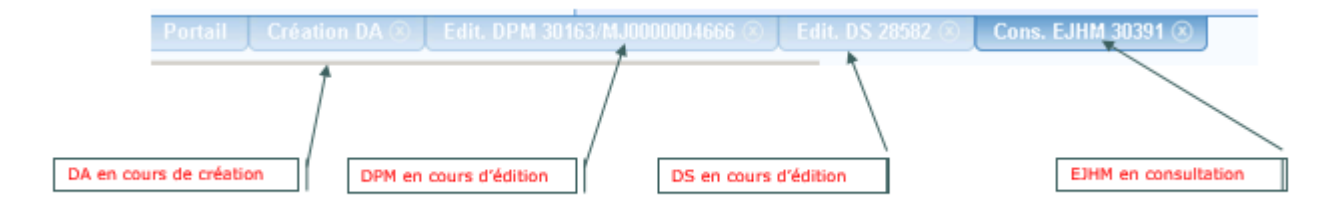

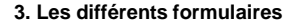

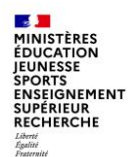

### **Tiers via API et Favoris**

L'objectif de l'évolution est de permettre la recherche des Tiers via API pour les EJHM et DS.

Les EJHM et les DS utilisaient la fenêtre de recherche de tiers via WS117. Maintenant, la fenêtre de recherche par API est utilisée. Les tiers sont directement récupérés sur SAP.

Ajouter la possibilité de rajouter des tiers en favoris dans le cas où on utilise la fenêtre des tiers via API.

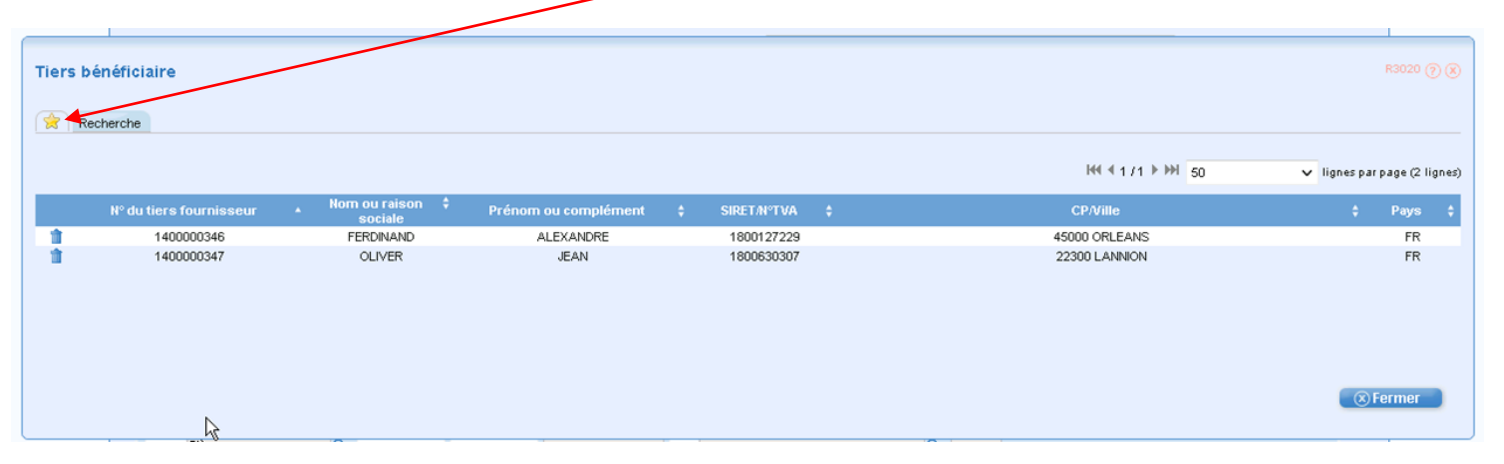

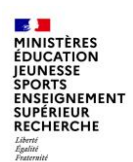

### **Modification filtre FC pour le responsable**

Dans les fiches de communication, les responsables (acteurs niveau 2) ont maintenant la possibilité de modifier le champ filtre de la fiche de communication (cette possibilité n'était auparavant donnée qu'à l'initiateur). Le champ filtre permet de trier les corbeilles de fiches de communication sur des mots clés.

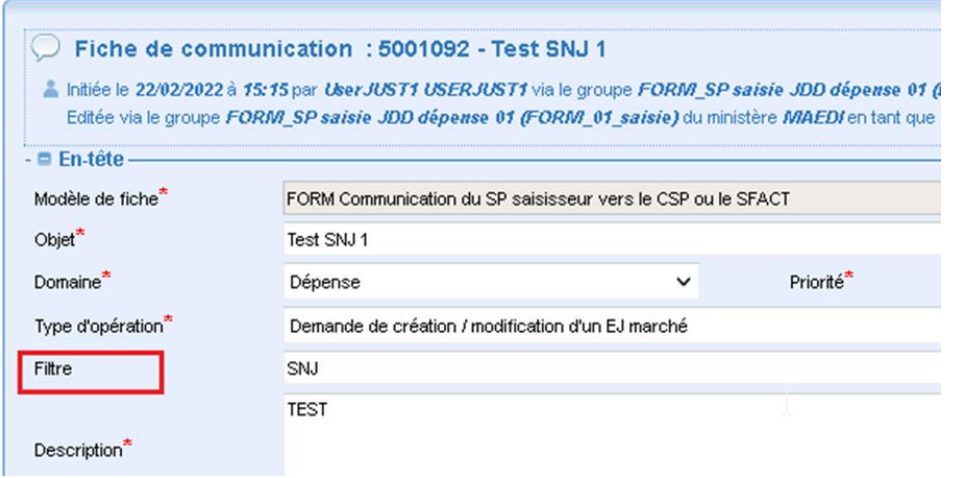

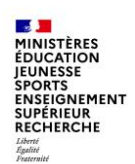

### **Duplication de fiches de communications**

Le bouton Dupliquer apparait une fois que la fiche a été enregistrée pour les rôles Initiateur (acteur niveau 1) ou pré-saisisseurs (acteur niveau 0 pour circuit long).

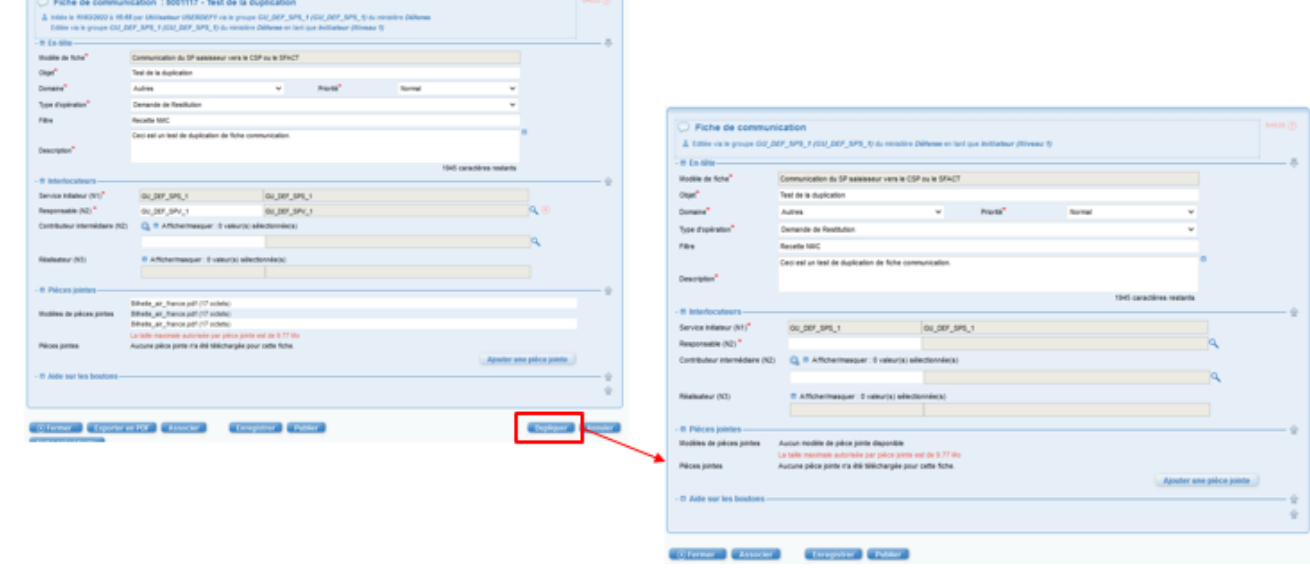

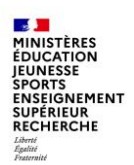

### **Recherche de formulaire par initiateur**

Ajout d'un critère supplémentaire dans la recherche avancée : « Login de l'initiateur du formulaire »

Possibilité de recherche sur une partie du login en utilisant le caractère joker : « \* ».

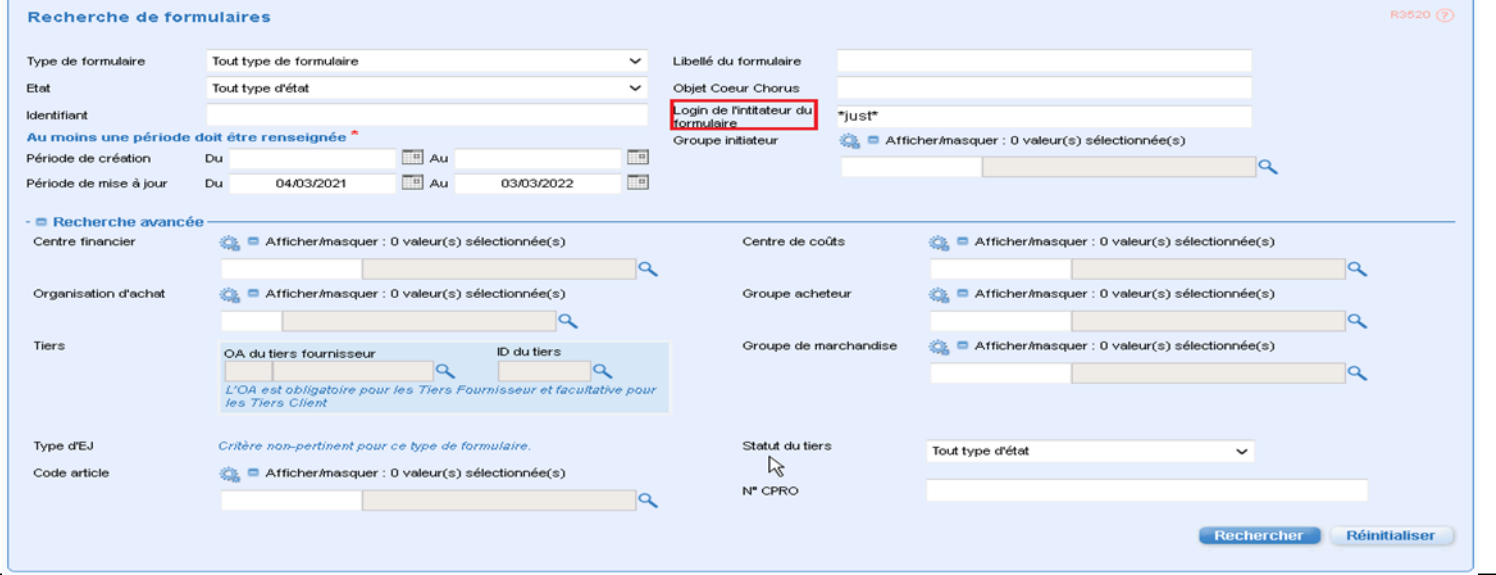

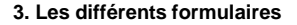

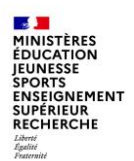

### **Amélioration des subventions**

Ajout du champ division au niveau du poste dans le formulaire DS permettant d'alimenter la zone correspondant au site dans Chorus cœur.

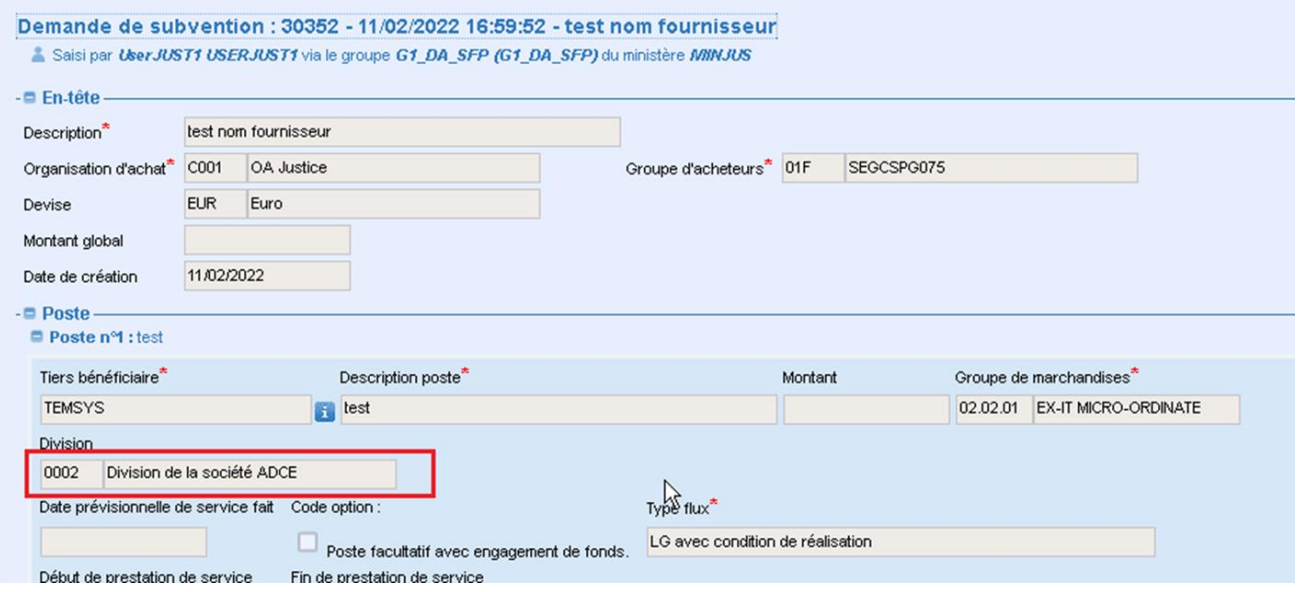

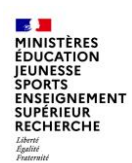

### **Ajout Tiers dans le TDB EJ**

Pour chaque poste du formulaire EJHM et DS, le nom du tiers est affiché dans le tableau.

Cette information est également ajoutée dans les exports Excel et CSV.

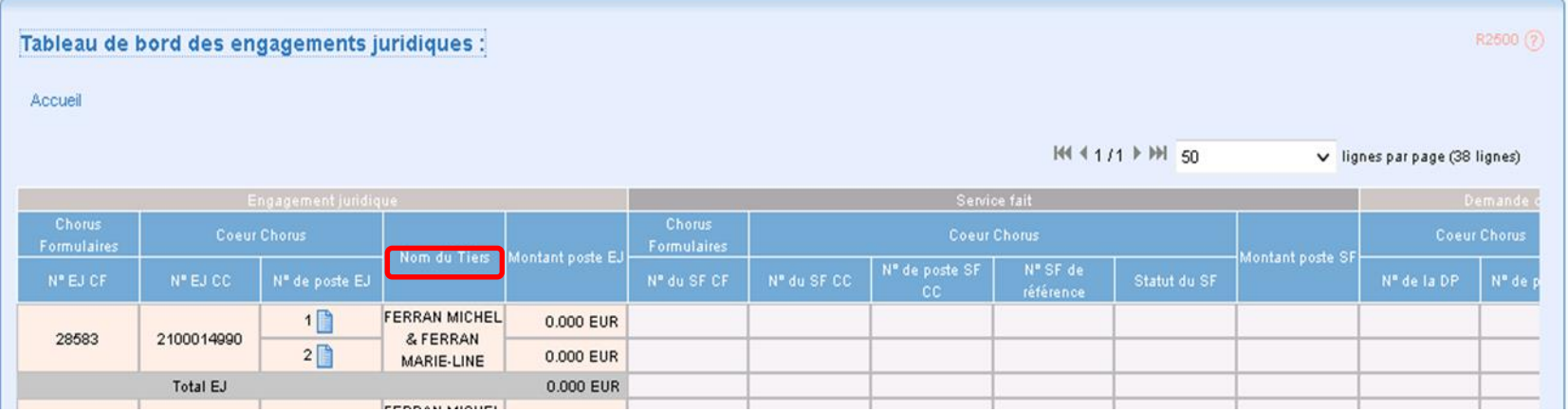

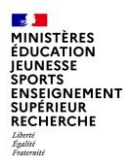

## **Conclusion**

L'ensemble des utilisateurs de Chorus et de Chorus formulaires a accès aux informations disponibles sur le portail Diapason de l'AIFE, où ils peuvent également trouver des supports de formation, des manuels utilisateurs, un forum…

#### **[https://chorus-diapason.finances.ader.gouv.fr](https://chorus-diapason.finances.ader.gouv.fr/)**

La Mission ministérielle Chorus se tient bien sûr à votre disposition en cas de besoin.

L'adresse courriel à privilégier pour nous contacter est la suivante :

**[soutien-choregie@education.gouv.fr](mailto:soutien-choregie@education.gouv.fr)**

Nous vous remercions pour votre attention.